ASRDA Website -Navigation (Help) – How to use the ASRDA Website

This is the **HOME** page. It can be accessed and seen clearly on the Desktop or Mobile.

Each page has a MENU BAR – Shown in red. Each Title (or Word) in the Menu Bar when clicked, takes you to a different page with new information.

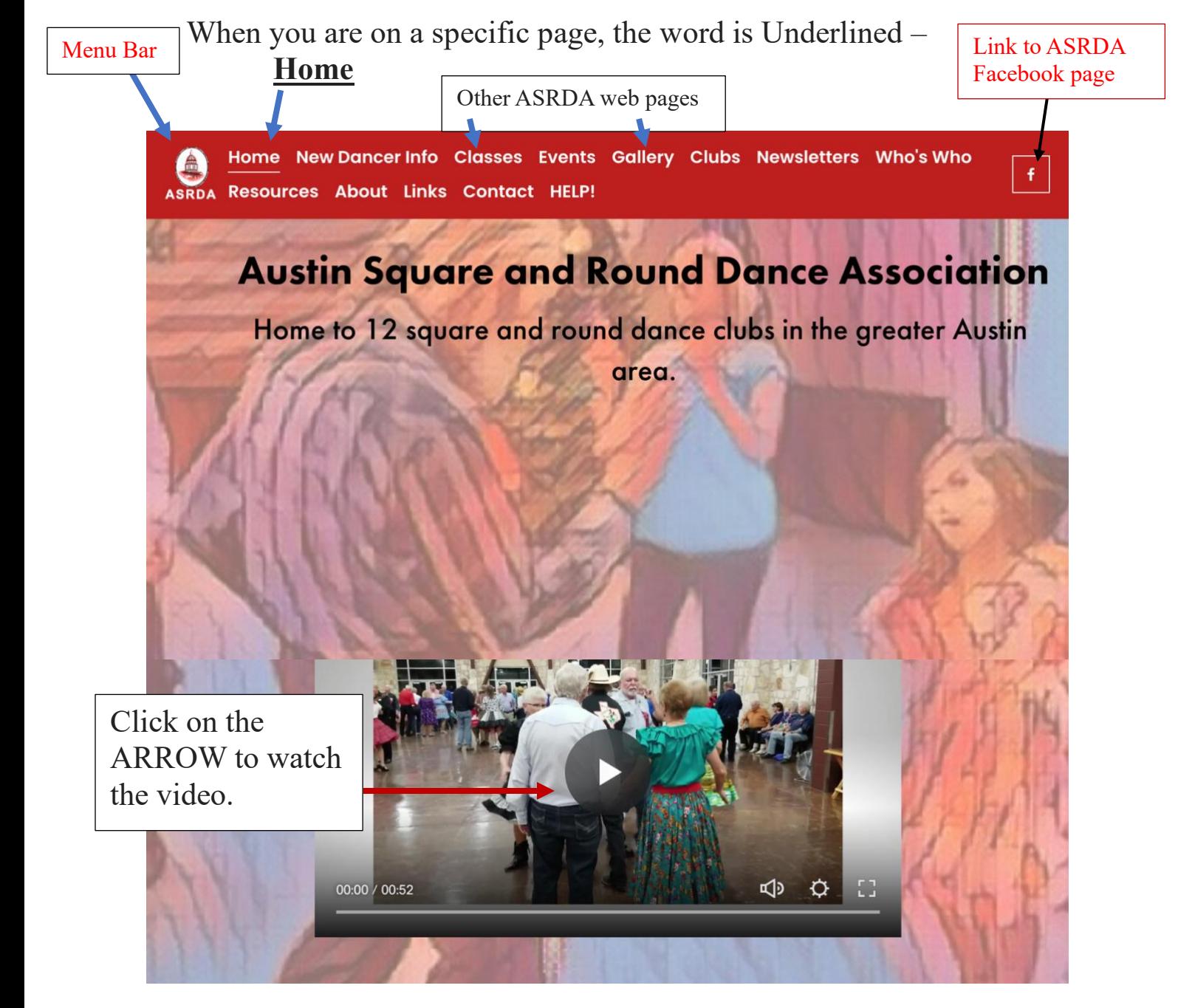